$$
\boxed{RF-232}
$$

# **TuteurWeb**

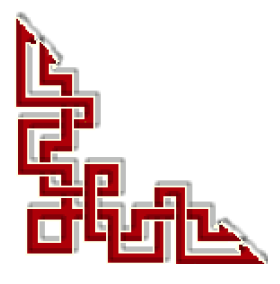

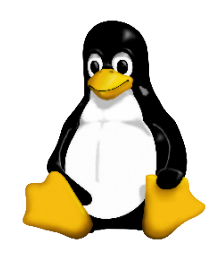

Version: 1.0.0 / mardi 11 mars 2008 - 15:51

Ce document est sous licence PDL (**Public Documentation License)**

© 2008 Michel-André Robillard CLP

#### **Avertissement**

*Bien que nous utilisions ici un vocabulaire issu des techniques informatiques, nous ne prétendons nullement à la précision technique de tous nos propos dans ce domaine.*

## **Sommaire**

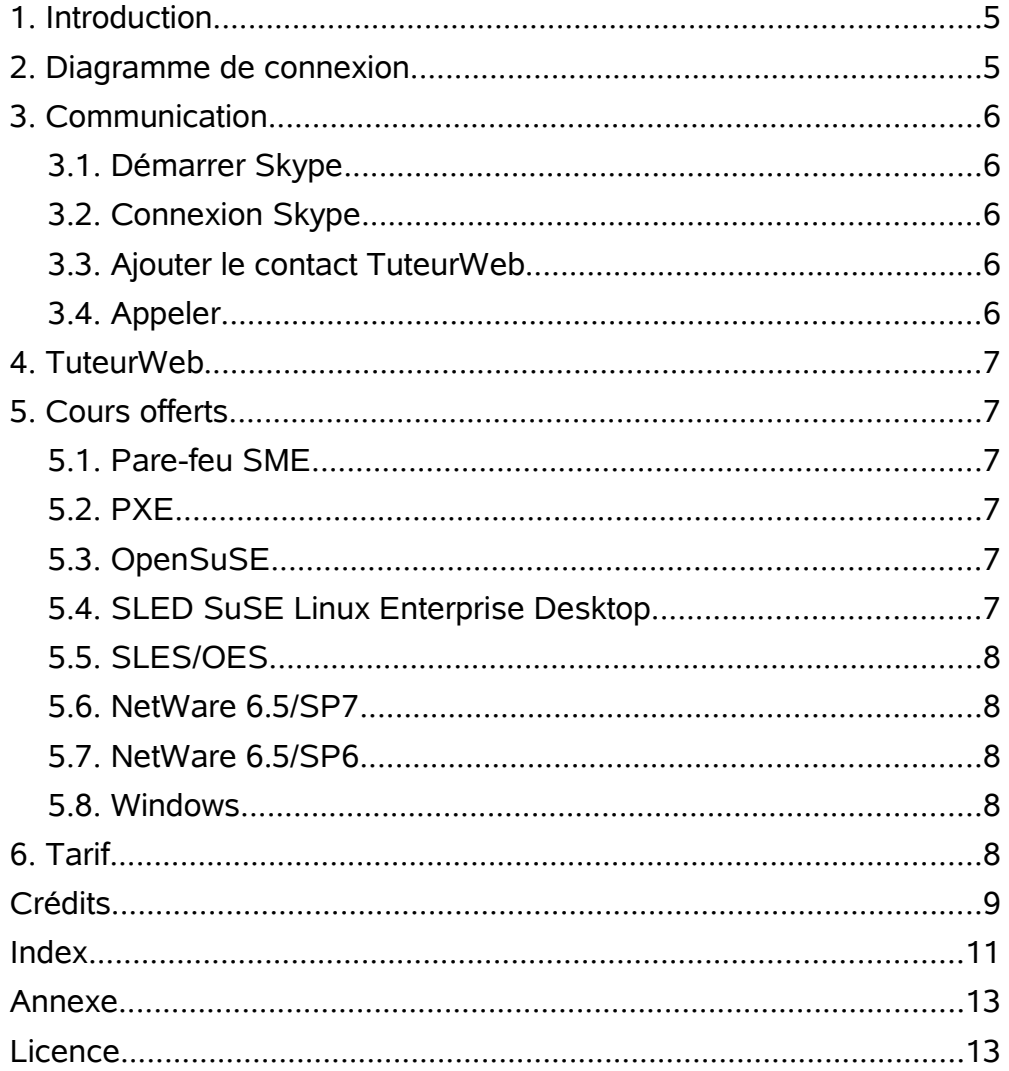

#### <span id="page-4-1"></span>**1. Introduction**

Nous allons décrire un système pour pouvoir donner des cours Linux ou Windows à travers l'internet. L'étudiant peut se trouver n'importe où pourvu qu'il ait accès à un lien rapide vers l'internet.

#### <span id="page-4-0"></span>**2. Diagramme de connexion**

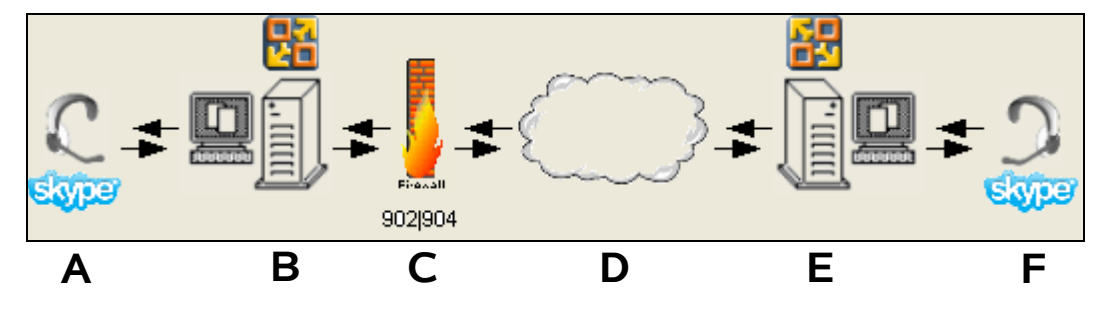

**A -** Casque d'écoute pour pouvoir communiquer de vive-voix. Les ordinateurs **B** et **C** roulent le logiciel **Skype**:. *[http://www.micronator.org/PDF/](http://www.micronator.org/PDF/InstallationDeSkype.pdf)[InstallationDeSkype.pdf](http://www.micronator.org/PDF/InstallationDeSkype.pdf)*

**B -** Ordinateur **TuteurWeb** roulant, en plus de Skype, le logiciel **VMware serveur**: *http://www.micronator.org/PDF/InstallationDeVMwareServeur.pdf*

**C -** Pare-feu protégeant le réseau de TuteurWeb. Ce système roule la distribution SME: *[http://www.micronator.org/PDF/](http://www.micronator.org/PDF/Installation_de_SME-7.0.pdf)[Installation\\_de\\_SME-7.0.pdf](http://www.micronator.org/PDF/Installation_de_SME-7.0.pdf)* pour la version 7.0 et le **chapitre D** du document: *[http://www.micronator.org/PDF/PXE-installation-de-SLES10-](http://www.micronator.org/PDF/PXE-installation-de-SLES10-SP1_080221_21h30.pdf) [SP1\\_080221\\_21h30.pdf](http://www.micronator.org/PDF/PXE-installation-de-SLES10-SP1_080221_21h30.pdf)* pour les versions 7.2 et 7.3.

Le port **902** ou **904** est ouvert dans le pare-feu pour laisser passer la communication VMware.

**D -** L'internet.

**E -** L'ordinateur de l'étudiant. Ce dernier doit, avant de pouvoir communiquer avec TuteurWeb, installer **Skype** et **VMware serveur** ou **VMware client**. Se référer au paragraphes **A** et B, ci-dessus, pour les liens des tutoriels d'installation de ces logiciels.

Après avoir installé Skype, si l'étudiant a de la difficulté pour l'installation de VMware, il peut toujours communiquer avec TuteurWeb pour avoir de l'aide.

**F -** Casque d'écoute pour pouvoir communiquer de vive-voix.

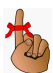

*On pourrait toujours ajouter une webcam pour la vidéo. Ce service est aussi offert avec le logiciel de communication.*

#### <span id="page-5-4"></span>**3. Communication**

Le nom d'usager Skype de TuteurWeb est: **TuteurWeb**.

#### <span id="page-5-3"></span>**3.1. Démarrer Skype**

Double-cliquer:

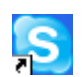

#### <span id="page-5-2"></span>**3.2. Connexion Skype**

Entrer son nom d'usager Skype et son mot-de-passe puis: Connexion

#### <span id="page-5-1"></span>**3.3. Ajouter le contact TuteurWeb**

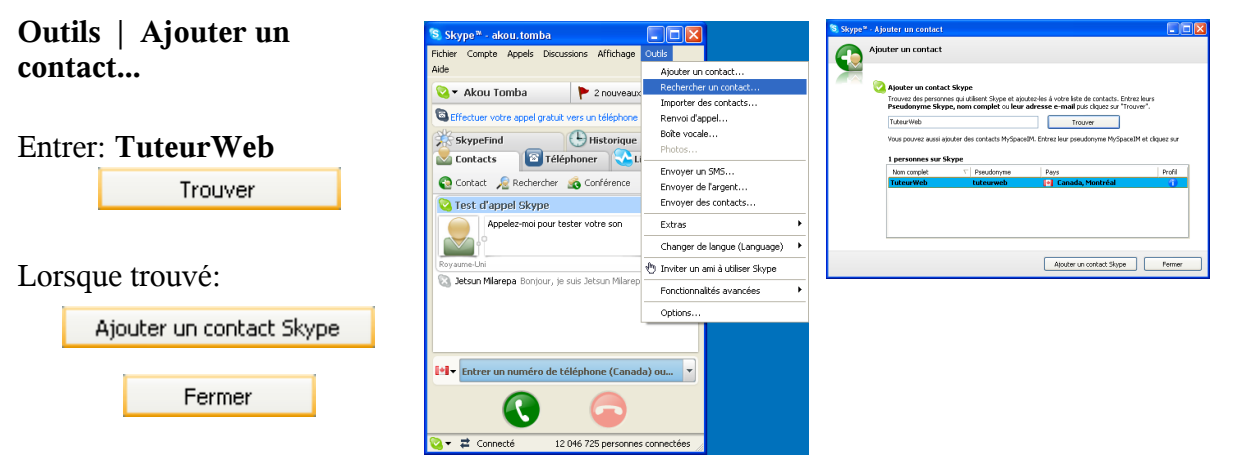

#### **3.3.1. Ajouter un message pour vous présenter**

Ajouter un court message qui apparaîtra à l'écran du contact lorsque vous lui téléphonerez. ОK.

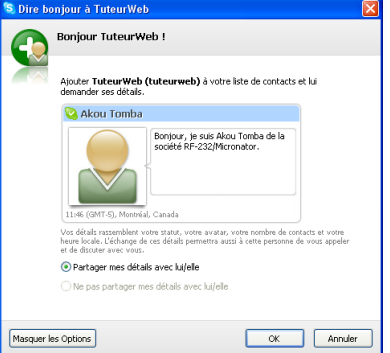

#### <span id="page-5-0"></span>**3.4. Appeler**

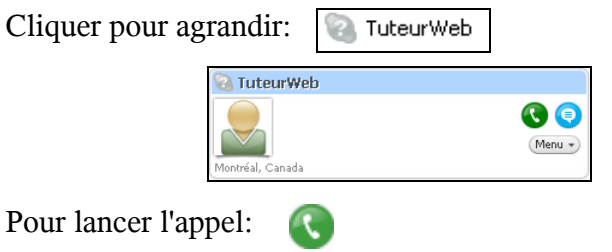

#### <span id="page-6-5"></span>**4. TuteurWeb**

TuteurWeb est certifié **CLP**, *Certified Linux Professional*, de puis décembre 2005 et est admin réseau depuis 1995.

#### <span id="page-6-4"></span>**5. Cours offerts**

#### <span id="page-6-3"></span>**5.1. Pare-feu SME**

Avec la croissance des connexions internet haut débit et la connexion simultanée d'ordinateurs, il est devenu impérieux d'utiliser des solutions fiables et sécurisées.

Cette passerelle vous permettra de créer vos propres services "Web" (Messagerie **IMAP** et **POP3**, filtrage de **pourriels**, **http**, **ftp**, etc.).

En plus de son rôle de routage et de pare-feu, cette distribution Linux offre des services extrêmement intéressants pour quiconque souhaite **héberger soi-même son propre serveur**.

L'installation et la configuration d'un tel serveur est à la portée de monsieur et madame tout le monde.

#### <span id="page-6-2"></span>**5.2. PXE**

TuteurWeb est passé maître dans l'installation automatique de Linux avec **PXE**. TuteurWeb peut vous guider dans l'installation d'un serveur d'installations, d'un serveur **TFTP**, d'un **fichier default**, d'un **menu** offrant un choix de distributions et même d'un fichier **AutoYast** pour l'installation automatique.

#### <span id="page-6-1"></span>**5.3. OpenSuSE**

Le projet OpenSuSE est un programme communautaire sponsorisé par [Novell.](http://www.novell.com/)

Favorisant l'utilisation de Linux dans tous les domaines, http://fr.opensuse.org/ fournit un accès libre et facile à une des meilleures distributions Linux, SuSE Linux.

Le projet OpenSuSE donne aux développeurs Linux et aux enthousiastes tout ce dont ils ont besoin pour démarrer avec Linux.

#### **Les buts du projet OpenSuSE sont de...**

- Faire de SuSE Linux la distribution de Linux la plus facile à obtenir pour n'importe qui et la plate-forme libre la plus répandue au monde;
- Fournir un environnement de collaboration open source qui fasse de SuSE Linux la meilleure distribution de Linux du monde pour les utilisateurs nouveaux mais aussi expérimentés;
- Simplifier énormément et ouvrir les procédés de développement des paquetages pour faire de SuSE Linux la plate-forme de choix pour les bidouilleurs Linux et les créateurs d'applications.

#### <span id="page-6-0"></span>**5.4. SLED** *SuSE Linux Enterprise Desktop*

Un environnement de travail familier implique aussi des fonctionnalités jusque-là peu courantes à Linux. Il en est ainsi du Plug and Play, généralement associé à des besoins ludiques. Avec SLED-10, un lecteur iPod ou un appareil photo est automatiquement reconnu. Par ailleurs, le système est livré avec un logiciel de gestion des musiques, Banshee, et un gestionnaire de photothèque, F-Spot Photo Management. Ce dernier s'apparente à iPhoto, le logiciel d'Apple intégré à Mac OS X.

#### <span id="page-7-4"></span>**5.5. SLES/OES**

*http://www.lemondeinformatique.fr/actualites/lire-netware-vit-encore-grace-alinux-24230.html*

#### *Avant de s'imposer sur la scène Open Source, Novell était connu pour son système d'exploitation Netware. Avec la sortie d'Open Entreprise Server 2, elle le remet au goût du jour à la sauce Linux.*

Netware est mort, vive Netware ? Avec Open Entreprise Server 2, Novell transforme son système d'exploitation historique en couche de services au-dessus de SuSE Linux Entreprise Server 10 (SLES 10). Ou encore en système virtualisé, grâce à l'hyperviseur Xen, dans une partition au sein de SLES 10. Cette technique permet pour la première fois de faire tourner Netware sur des processeurs 64 bit (IBM Power PC et Power, Intel Core et Xeon mais pas Itanium et AMD Athlon ou Opteron). L'autre nouveauté importante de cette version est l'arrivée de Dynamic Storage Technology, un logiciel qui gère automatique l'emplacement de stockage des fichiers (bandes ou baies disques) suivant leurs fréquences d'utilisation et les besoins des utilisateurs finaux. Disponible dès à présent, Open Entreprise Server 2 est vendu à 203 dollars pour une licence mono-utilisateur avec un support technique de une à trois années et de 52 à 127 dollars. D'ici à la fin novembre 2007, Novell a prévu la sortie d'une nouvelle mouture d'Open Workgroup Suite qui rassemblera Open Entreprise Server 2, GroupWise, ZenWorks, une version pour poste de travail de SLES 10 et OpenOffice.

#### <span id="page-7-3"></span>**5.6. NetWare 6.5/SP7**

NetWare n'est pas tout à fait mort. Il existe des milliers de systèmes qui roulent encore ce système d'exploitation. Avec le SP7, il est possible de virtualiser NetWare avec Xen sous SLES10-SP1/2.

#### <span id="page-7-2"></span>**5.7. NetWare 6.5/SP6**

Si vous tenez absolument à conserver NetWare, à cause de certaines applications qui ne roulent que sous ce système, c'est possible. De plus TuteurWeb a mis au point un fichier de réponses qui automatise complètement l'installation.

#### <span id="page-7-1"></span>**5.8. Windows**

S'il faut absolument installer cet OS, pas de problèmes. TuteurWeb peut vous aider. Il a mis au point un système **sysprep** qui automatise l'installation sous plusieurs quincailleries.

#### <span id="page-7-0"></span>**6. Tarif**

Prière de communiquer avec TuteurWeb à: *tuteurweb at micronator.org* en spécifiant ce que vous désirer apprendre et votre horaire de disponibilité.

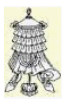

**Victoire** totale.

#### <span id="page-8-0"></span>**Crédits**

Ce document est sous licence **PDL**. © 2007 RF-232 / Michel-André Robillard CLP

Auteur: **Michel-André Robillard CLP**

Remerciement:

Intégré par: **Michel-André Robillard CLP**

#### Contact: **michelandre at micronator.org**

Répertoire de ce document: /ut/Document\_RF-232\_Micronator/TuteurWeb/TuteurWeb.odt

Historique des modifications**:**

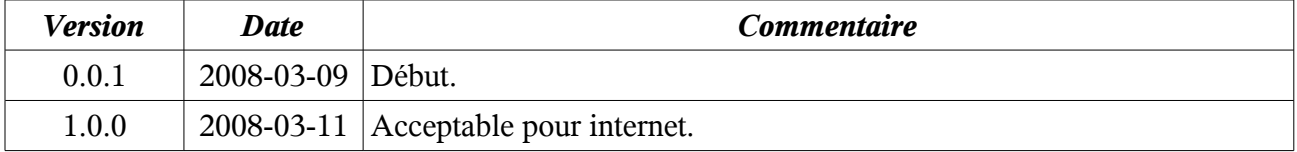

## <span id="page-10-0"></span>**Index**

## **Index**

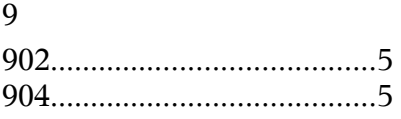

#### A

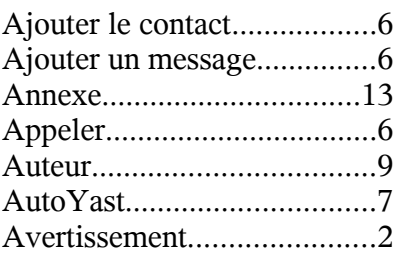

#### C

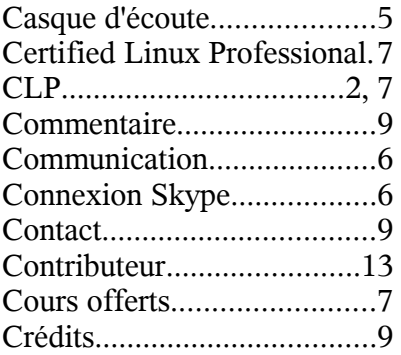

#### D

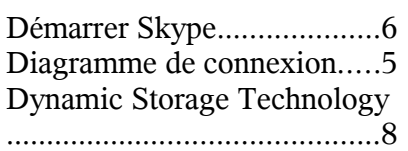

#### F

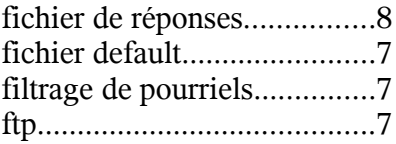

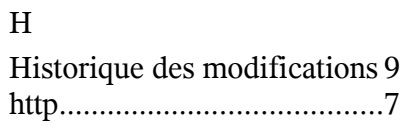

## I

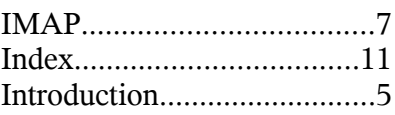

### L

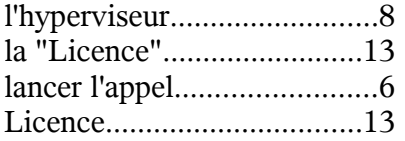

### M

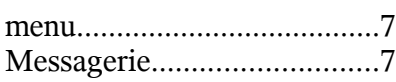

#### N

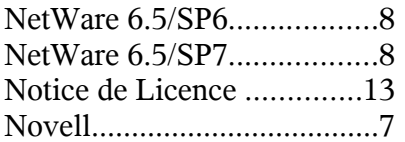

## O

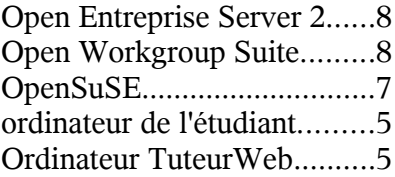

#### P

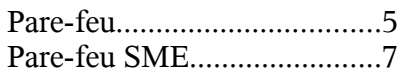

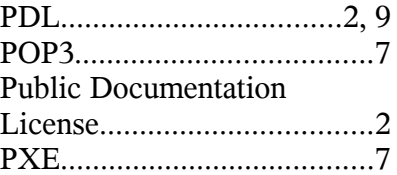

## R

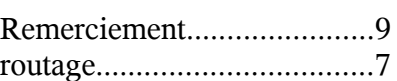

#### S

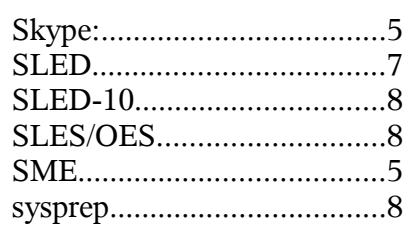

#### T

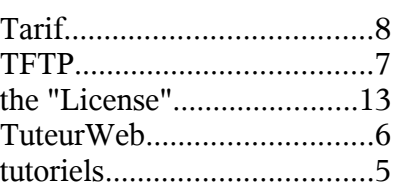

#### V

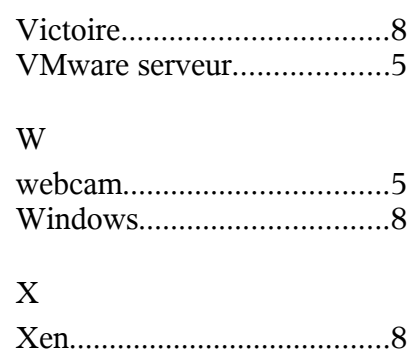

#### <span id="page-12-1"></span>**Annexe**

#### <span id="page-12-0"></span>**Licence**

#### **Notice de Licence de Documentation Publique**

Le contenu de cette documentation est soumis à la Licence de Documentation Publique dans sa version 1.0 (la "Licence"); vous ne ne pouvez utiliser cette documentation que si vous respectez les conditions de cette Licence. Une copie de la Licence est disponible à l'adresse suivante *<http://www.openoffice.org/licenses/PDL.html>*.

La documentation d'origine s'intitule: *TuteurWeb*. L'auteur initial de la documentation d'origine est *Michel-André Robillard CLP* copyright © *2008.* Tous droits réservés. (Coordonnées de l'auteur initial: *michelandre at micronator.org* ).

 $Contribution:$ 

Certaines parties ont été créées par \_\_\_\_\_\_ et sont protégées par le droit d'auteur ©\_\_\_\_\_\_\_\_\_[Insérer l'année (les années) de création]. Tous droits réservés. (Coordonnées du (des contributeur(s):\_\_\_\_\_\_\_\_\_\_\_\_\_\_\_\_[Insérer un lien hypertexte ou adresse(s) courriel]).

NOTE: Le texte de cet annexe-ci peut différer légèrement du texte des notices dans les fichiers de la documentation d'origine. Vous devez utiliser le texte de cet annexe-ci plutôt que le texte de la documentation d'origine pour vos propres modifications.

#### \*\*\*\*\*\*\*\*\*\*\*\*\*\*\*\*\*\*\*\*\*\*\*\*\*\*\*\*\*\*\*\*\*\*\*\*\*\*\*\*

#### **Public Documentation License Notice**

The contents of this Documentation are subject to the Public Documentation License Version 1.0 (the "License"); you may only use this Documentation if you comply with the terms of this License. A copy of the License is available at *<http://www.openoffice.org/licenses/PDL.html>*.

The Original Documentation is: *TuteurWeb*. The Initial Writer of the Original Documentation is *Michel-André Robillard CLP* Copyright © *2008*. All Rights Reserved. (Initial Writer contact(s): *michelandre at micronator.org*.

Contributor(s): \_\_\_\_\_\_\_\_\_\_\_\_\_\_\_\_\_\_\_\_\_\_\_\_\_\_\_\_\_\_\_\_\_\_\_\_\_\_.

Portions created by \_\_\_\_\_\_ are Copyright ©\_\_\_\_\_\_\_\_\_*[Insert year(s)]*. All Rights Reserved. (Contributor contact(s):\_\_\_\_\_\_\_\_\_\_\_\_\_\_\_\_*[Insert hyperlink/alias]*).

NOTE: The text of this Appendix may differ slightly from the text of the notices in the files of the Original Documentation. You should use the text of this Appendix rather than the text found in the Original Documentation for Your Modifications.